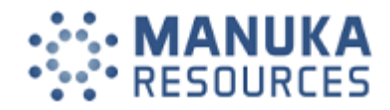

**Manuka Resources Limited | ABN 80 611 963 225**

# **Proxy Voting**

**If you are attending the virtual Meeting please retain this Proxy Voting Form for online Securityholder registration.**

Your proxy voting instruction must be received by **10.00am (AEDT) on Sunday, 31 March 2024**, being **not later than 48 hours** before the commencement of the Meeting. Any Proxy Voting instructions received after that time will not be valid for the scheduled Meeting.

# **SUBMIT YOUR PROXY**

## **Complete the form overleaf in accordance with the instructions set out below.**

## **YOUR NAME AND ADDRESS**

The name and address shown above is as it appears on the Company's share register. If this information is incorrect, and you have an Issuer Sponsored holding, you can update your address through the investor portal: **https://investor.automic.com.au/#/home** Shareholders sponsored by a broker should advise their broker of any changes.

# **STEP 1 – APPOINT A PROXY**

If you wish to appoint someone other than the Chair of the Meeting as your proxy, please write the name of that Individual or body corporate. A proxy need not be a Shareholder of the Company. Otherwise if you leave this box blank, the Chair of the Meeting will be appointed as your proxy by default.

## **DEFAULT TO THE CHAIR OF THE MEETING**

Any directed proxies that are not voted on a poll at the Meeting will default to the Chair of the Meeting, who is required to vote these proxies as directed. Any undirected proxies that default to the Chair of the Meeting will be voted according to the instructions set out in this Proxy Voting Form , including where the Resolutions are connected directly or indirectly with the remuneration of KMP.

#### **STEP 2 - VOTES ON ITEMS OF BUSINESS**

proxy volting instruction must be received by **10.00mm (AEDT)** on Sunday, 31 March 2024, being not then that she<br>promonecement of the Meeting. Any Proxy Volting instructions received and that time will not be will do the s You may direct your proxy how to vote by marking one of the boxes opposite each item of business. All your shares will be voted in accordance with such a direction unless you indicate only a portion of voting rights are to be voted on any item by inserting the percentage or number of shares you wish to vote in the appropriate box or boxes. If you do not mark any of the boxes on the items of business, your proxy may vote as he or she chooses. If you mark more than one box on an item your vote on that item will be invalid.

## **APPOINTMENT OF SECOND PROXY**

You may appoint up to two proxies. If you appoint two proxies, you should complete two separate Proxy Voting Forms and specify the percentage or number each proxy may exercise. If you do not specify a percentage or number, each proxy may exercise half the votes. You must return both Proxy Voting Forms together. If you require an additional Proxy Voting Form, contact Automic Registry Services.

#### **SIGNING INSTRUCTIONS**

**Individual:** Where the holding is in one name, the Shareholder must sign.

**Joint holding:** Where the holding is in more than one name, all Shareholders should sign.

Power of attorney: If you have not already lodged the power of attorney with the registry, please attach a

certified photocopy of the power of attorney to this Proxy Voting Form when you return it.

**Companies:** To be signed in accordance with your Constitution. Please sign in the appropriate box which indicates the office held by you.

**Email Address:** Please provide your email address in the space provided.

**By providing your email address, you elect to receive all communications despatched by the Company electronically (where legally permissible) such as a Notice of Meeting, Proxy Voting Form and Annual Report via email.**

#### **CORPORATE REPRESENTATIVES**

If a representative of the corporation is to attend the Meeting the appropriate 'Appointment of Corporate Representative' should be produced prior to admission. A form may be obtained from the Company's share registry online at https://automic.com.au.

# **Lodging your Proxy Voting Form:**

#### **Online**

Use your computer or smartphone to appoint a proxy at

https://investor.automic.com.au/#/loginsah or scan the QR code below using your smartphone

**Login & Click on 'Meetings'. Use the Holder Number as shown at the top of this Proxy Voting Form.**

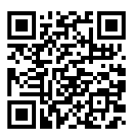

## **BY MAIL:** Automic

GPO Box 5193 Sydney NSW 2001

#### **IN PERSON:**

Automic Level 5, 126 Phillip Street Sydney NSW 2000

## **BY EMAIL:**

meetings@automicgroup.com.au

**BY FACSIMILE:** +61 2 8583 3040

**All enquiries to Automic: WEBSITE:**

https://automicgroup.com.au/

## **PHONE:**

1300 288 664 (Within Australia) +61 2 9698 5414 (Overseas)

# **STEP 1 - How to vote**

## **APPOINT A PROXY:**

I/We being a Shareholder entitled to attend and vote at the General Meeting of Manuka Resources Limited, to be held virtually at **10.00am (AEDT) on Tuesday, 02 April 2024** hereby:

**Appoint the Chair of the Meeting (Chair)** OR if you are not appointing the Chair of the Meeting as your proxy, please write in the box provided below the name of the person or body corporate you are appointing as your proxy or failing the person so named or, if no person is named, the Chair, or the Chair's nominee, to vote in accordance with the following directions, or, if no directions have been given, and subject to the relevant laws as the proxy sees fit and at any adjournment thereof.

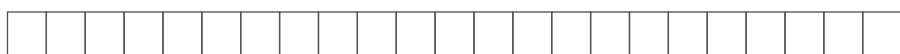

**The Chair intends to vote undirected proxies in favour of all Resolutions in which the Chair is entitled to vote.**

Unless indicated otherwise by ticking the "for"," against" or "abstain" box you will be authorising the Chair to vote in accordance with the Chair's voting intention.

# **VIRTUAL PARTICIPATION AT THE MEETING:**

The company is pleased to provide shareholders with the opportunity to attend and participate in a virtual Meeting through an online meeting platform powered by Automic, where shareholders will be able to watch, listen, and vote online.

- To access the virtual meeting:
- 1. Open your internet browser and go to **investor.automic.com.au**
- 2. Login with your username and password or click **"register"** if you haven't already created an account. **Shareholders are encouraged to create an account prior to the start of the meeting to ensure there is no delay in attending the virtual meeting**

Further information on how to do this is set out in the Notice of Meeting. The Explanatory Notes that accompany and form part of the Notice of Meeting describe the various matters to be considered.

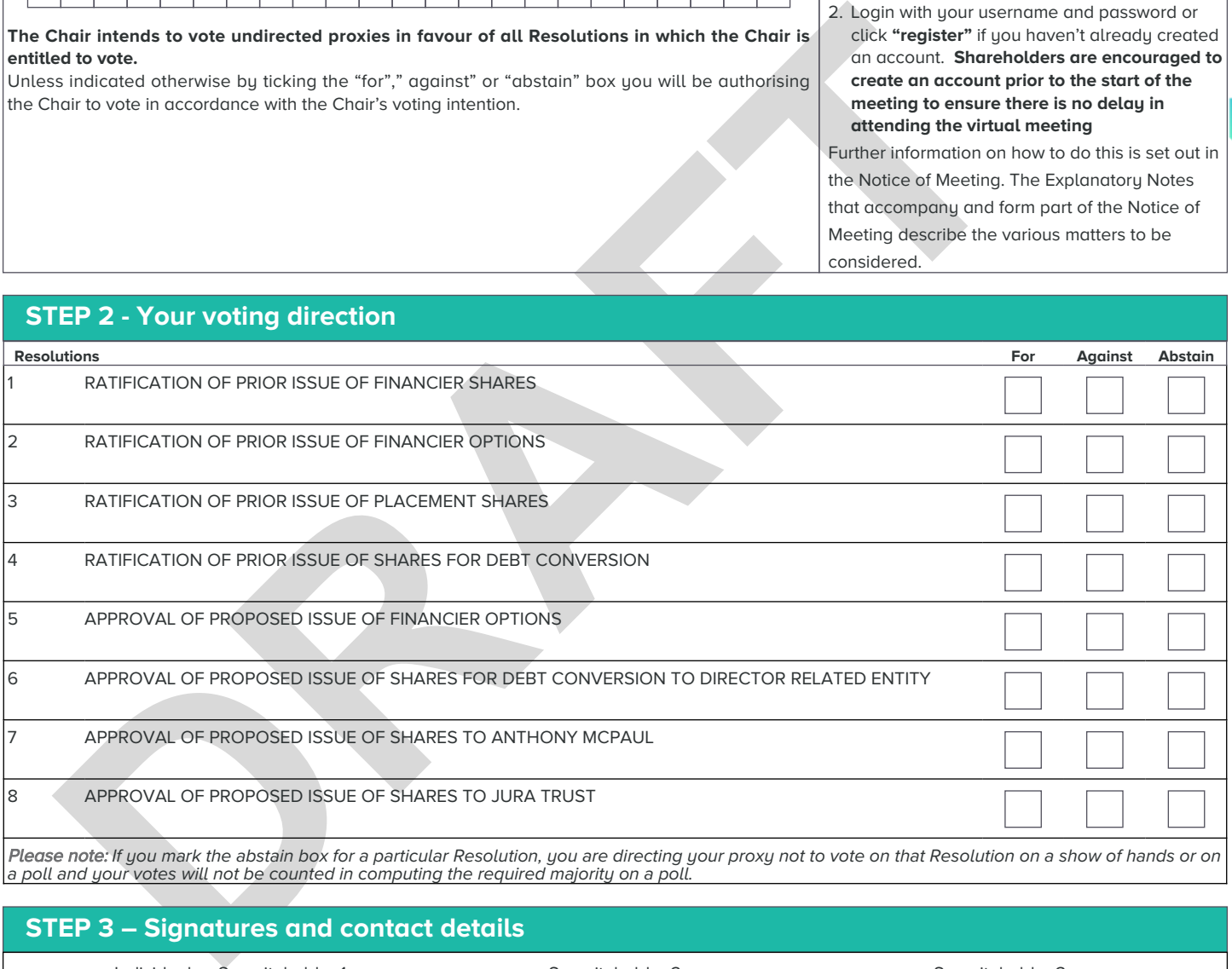

Please note: *If you mark the abstain box for a particular Resolution, you are directing your proxy not to vote on that Resolution on a show of hands or on a poll and your votes will not be counted in computing the required majority on a poll.*

# **STEP 3 – Signatures and contact details**

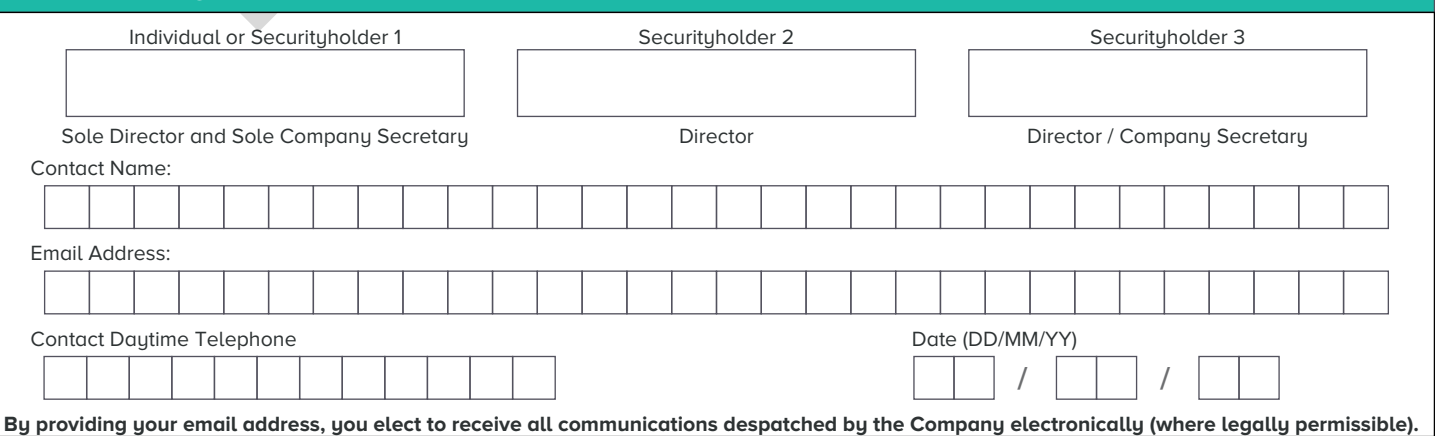

**MKR**